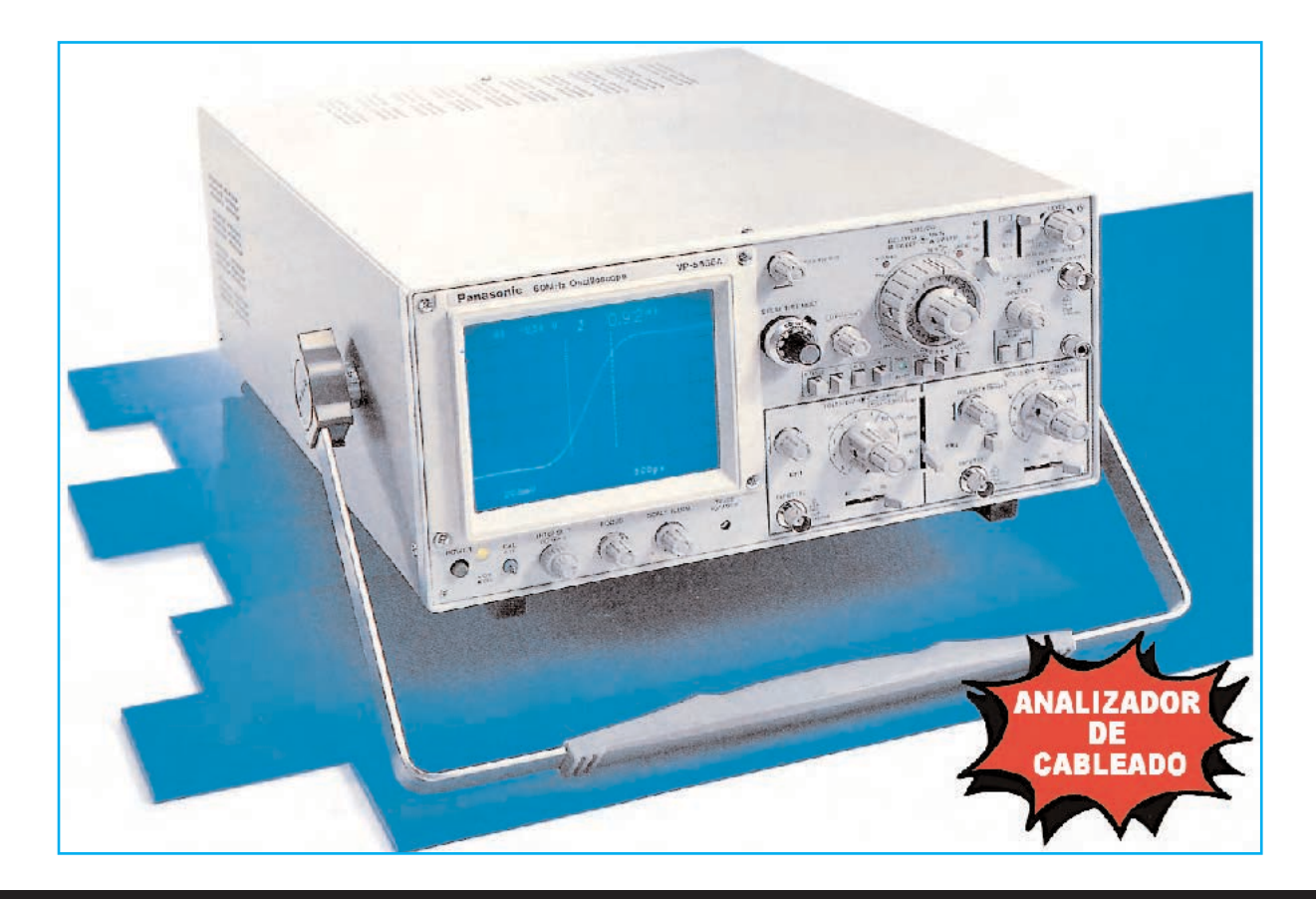

# MEDICIÓN DTR de

**¿Cómo se propaga un impulso electromagnético a lo largo de un cable coaxial? ¿Se puede medir su velocidad? En este artículo explicamos como, utilizando un osciloscopio y un sencillo circuito, se pueden localizar con precisión posibles defectos, cortes o cortocircuitos en un cable coaxial y determinar su impedancia nominal, además de observar la propagación de un impulso y medir la velocidad de transmisión.**

# **Medición de un CABLE COAXIAL**

**Partamos de la base que queremos realizar** la medida de un **cable coaxial** común de dos elementos, **conductor interno** y **malla externa**.

Ya que, como se ha expuesto con anterioridad, el impulso utilizado para realizar las medidas es de una **duración muy corta** para conseguir resultados legibles hay que verificar en primer lugar que el selector de la **base de tiempos** del osciloscopio utilizado sea capaz de seleccionar un **alcance mínimo** por lo menos de **0,2 microsegundos**, esto es **200 nanosegundos x cuadro** (ver Fig.9).

Si el osciloscopio dispone de la **función x10 MAG** (ver Fig.9) al activarla se puede trabajar con un alcance efectivo **ampliado 10 veces**. Por ejemplo, podríamos pasar de **200 nanosegundos x cuadro** a **20 nanosegundos x cuadro**.

NOTA Por simplicidad en la Fig.9 hemos representado esta función con un sencillo **pulsador**. No obstante, dependiendo del tipo de osciloscopio, esta función puede realizarse de diferentes formas. En algunos osciloscopios, por ejemplo, para activar la **función x10 MAG** hay que tirar hacia fuera del **mando de ajuste** situado en el centro del **selector TIME/DIV**.

Para realizar correctamente la medida es necesario que las conexiones entre el **Generador de impulsos LX.5065**, el **osciloscopio** y el **cable a medir** sean de una **longitud extremadamente corta**.

Por este motivo hemos previsto realizar la conexión entre el conector **BNC hembra** del **generador** y el conector **BNC hembra** de la **entrada del osciloscopio** utilizando un **adaptador BNC** en forma de **T** y un **adaptador BNC macho/macho** conectados con la disposición mostrada en la Fig.8.

Una vez realizadas estas sencillas conexiones hay que **ajustar** los **mandos del osciloscopio** tal como se indica a continuación (ver Fig.11):

- Seleccionar en el control **Vertical Mode** el canal de entrada **CH1** (ver flecha indicadora **D**).

- Poner el selector de entrada **AC-GND-DC** en posición **GND** (ver flecha indicadora **B**) y **centrar la señal** en la pantalla utilizando el mando **Vertical Position**. Después hay que poner el selector **AC-GND-DC** en la posición **DC**.

- Ajustar el selector **VOLTS/DIV.** a un alcance **1 Volt/Div.** (ver flecha indicadora **C**).

- Posicionar el selector **Trigger Mode** en **Auto** (ver flecha indicadora **H**) y el selector **Trigger Source** en **CH1** (ver flecha indicadora **G**).

- Ajustar el selector de la **base de tiempos TIME/DIV.** a **1 microsegundo** (ver flecha indicadora **E**).

# cables COAXIALES (II)

Por otro lado hemos preferido **no** instalar el circuito dentro de un **mueble contenedor** para **evitar** que el mueble pudiera **interferir** con los **mandos del osciloscopio**.

En primer lugar hay que **soldar** un extremo del **cable coaxial** a medir a un **conector BNC**, que irá luego conectado al lado que ha quedado libre del **conector BNC en T** (ver Fig.10).

NOTA Para que las medidas sean adecuadas hay que tener **mucha precaución** al realizar la **soldadura** del **cable coaxial** al **conector BNC**. Si alguien intenta simplificar el proceso conectando el cable al conector BNC en T a través de **puntas de cocodrilo** se percatará de que con este tipo de conexión las **medidas no son precisas**. Se puede utilizar un **conector BNC** unido a un corto trozo de **cable coaxial** al que se suelde en su momento el cable a medir (ver Fig.10).

Al **encender** el **Generador LX.5065** aparecerán en la pantalla del osciloscopio una **serie de impulsos** (emitidos por el generador) similares a los mostrados en la Fig.12.

A continuación hay que posicionar el selector **TIME/DIV.** a un alcance de **.2** (**0,2**) **microsegundos**. De esta forma se visualizará en la pantalla del osciloscopio un **único impulso**.

Acto seguido sólo queda ajustar el mando **Horizontal Position** de forma que el impulso quede situado a la **izquierda**, en correspondencia con el **primer cuadro** de pantalla (ver Fig.13).

N OT A Para realizar correctamente esta medida es necesario que el **impulso** producido por el generador **permanezca fijo** en la pantalla del osciloscopio.

Al tratarse de un impulso **muy rápido** puede suceder que el **Trigger** de un osciloscopio

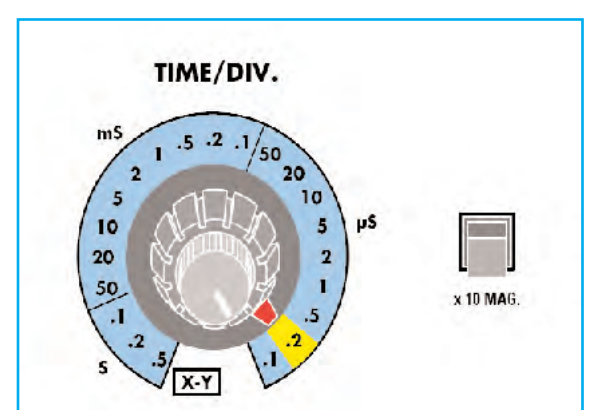

**Fig.9** Para realizar la medida hay que verificar que el selector de la Base de tiempos del osciloscopio pueda llegar a un alcance de .2 (0,2) microsegundos (200 nanosegundos).

Activando la función x10 MAG se puede ampliar posteriormente 10 veces la Base de tiempos.

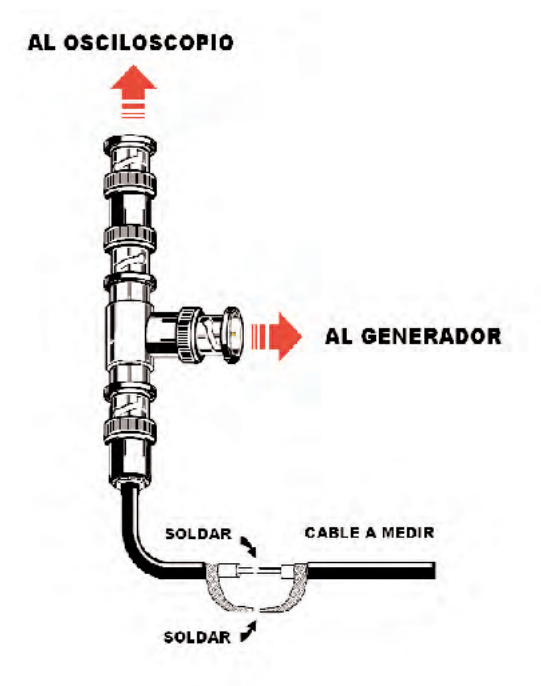

**Fig.10** Esquema de conexión de los adaptadores que permiten conectar la salida del generador de impulsos al osciloscopio y al cable a medir.

Para evitar tener que soldar el cable a medir a un conector BNC es aconsejable soldar a un conector BNC un corto trozo de cable coaxial en cuyo extremo se suelde el cable a medir.

Utilizar sistemas de conexión como puntas de cocodrilo distorsionaría mucho la señal.

económico **no** sea lo suficientemente sensible para **pararlo** en pantalla. En estos casos es aconsejable posicionar el selector **Trigger Mode** en **Normal** y actuar **manualmente** sobre el mando **Level** para **fijar** el impulso.

Ahora hay que conectar al **conector BNC** un **cable coaxial** que tenga cierta longitud y que esté **abierto** en uno de sus **extremos**, tal como se indica en la Fig.1. En la pantalla del osciloscopio aparecerán **dos impulsos**, ligeramente separados entre sí (ver Fig.14).

NOTA Como se puede apreciar confrontando las imágenes de la Fig.2 y de la Fig.14 hay una cierta **diferencia de amplitud** entre el impulso producido **en vacío** por el generador y el mismo impulso después de aplicarle el **cable coaxial**.

En el primer caso la señal presenta su **máxima amplitud** (**5 voltios**) mientras que en el segundo caso **se reduce la tensión** en función de la **impedancia del cable** que se va **a medir**. En el ejemplo de la Fig.14 utilizando un cable que presenta una impedancia nominal de **50 ohmios** la amplitud del impulso se reduce a unos **3 voltios**.

Puesto que los **dos impulsos** están bastante **juntos** para realizar una medida precisa del tiempo que los separa habrá que ajustar posteriormente la **base de tiempos** para distanciarlos. No obstante esta operación se puede realizar utilizando la **función x10 MAG**.

Esta función tiene un notable efecto ya que permite **ampliar 10 veces** la **base de tiempos**.

Si el selector **TIME/DIV.** se posicionó a un alcance de **.2** (**0,2**) **microsegundos** (**200 nanosegundos/cuadro**) activando la función **x10 MAG** se obtiene un alcance de **20 nanosegundos/cuadro**.

Después de activar esta función probablemente **no** entren los **impulsos** en la **pantalla del osciloscopio**.

Para traer los impulsos de nuevo a pantalla hay que utilizar el control de **posición horizontal** (**H.Position**).

Si es necesario para que entren los dos impulsos en pantalla hay que ajustar el **control de tiempos** (ver Fig.15).

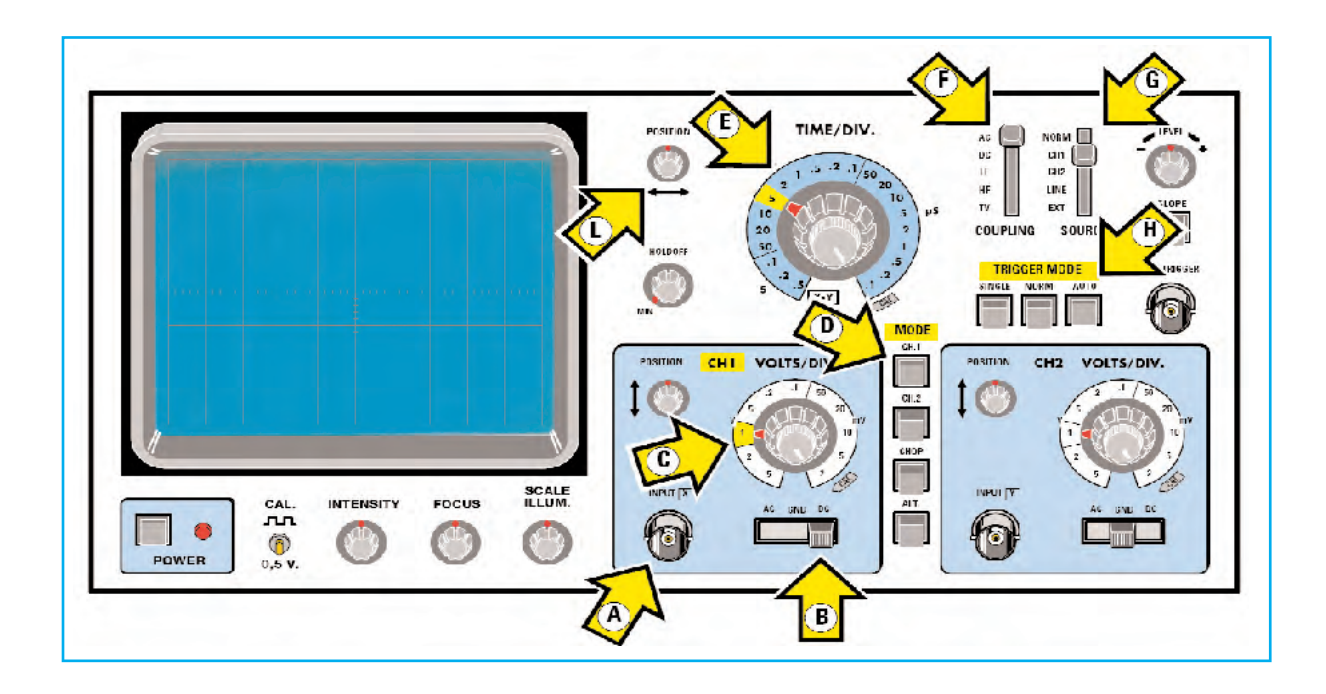

Fig.11 Panel frontal de un osciloscopio "tipo" sobre el que hemos reproducido la posición de los controles y funciones utilizados durante las medidas de los cables coaxiales, identificándolos con una flecha indicadora:

**A**: Entrada CH1 (Canal 1) **F**: Selector TRIGGER COUPLING **B**: Selector AC-GND-DC **G**: Selector TRIGGER SOURCE **C**: Selector VOLTS/DIV. (Amplitud vertical) **H**: Selector TRIGGER MODE **E**: Selector TIME/DIV. (Base de tiempos)

NOTA Puede suceder, aunque es improbable, que no aparezca **ninguna señal** en la pantalla aunque se intente ajustar el mando de **posicionamiento horizontal**.

En este caso, mantenimiento activada la función **x10 MAG**, hay que girar hacia la **izquierda** el selector **TIME/DIV.**, posicionándolo a un alcance de **.5** (**0,5**) **microsegundos**. De esta forma se **acercarán** los **impulsos entre sí**, por lo que sólo queda ajustar el mando **Horizontal Position** para ver los impulsos en pantalla (ver Fig.16).

# **Medir la VELOCIDAD de PROPAGACIÓN**

Como se puede observar en la Fig.15 la señal que aparece en el osciloscopio está formada **por dos impulsos** que tienen una **amplitud** ligeramente **diferente**.

El **primero**, más amplio, es el **impulso original** producido por el **generador**, mientras que el **segundo** es el **impulso reflejado** que,

- 
- 
- 
- **D**: Selector MODE **L**: Horizontal Position (Posición horizontal)

como en un **eco sonoro**, una vez que llega al **final** (del cable) vuelve al **punto de partida**.

La **distancia** entre los **dos impulsos** corresponde exactamente al **tiempo** empleado por el impulso generado para **recorrer** el trayecto de **ida y vuelta**, es decir el **doble** de la **longitud del cable**.

Así, si conocemos la **longitud del cable**, podemos obtener, midiendo la **distancia** entre los **dos impulsos**, el coeficiente de **velocidad de propagación** de una onda electromagnética en su interior (**Vc**), coeficiente que varía según el **tipo de cable** y que, generalmente, está comprendido entre **valores** de **0,6** y **0,8**.

Esto es así porque un **impulso electromagnético**, que se mueve en el **vacío** con una velocidad de unos **300.000 Km por segundo**, se propaga dentro de un cable a una **velocidad** que siempre es **inferior** a este valor, y que depende de la propia **constitución del cable**.

La **relación** entre la **velocidad de propagación** a lo largo de un **cable coaxial** y la **velocidad de propagación** en el **vacío** se denomina, precisamente, **coeficiente de velocidad** del tipo de cable, referenciándose como **Vc**:

Para obtener el factor **Vc** se utiliza la **fórmula**:

**Vc = 2 x l : (t x 300)**

Donde:

**Vc = Coeficiente de propagación l = Longitud del cable (metros) t = Tiempo entre impulsos (microsegundos)**

# **EJEMPLO**

Midiendo la propagación del impulso en un **cable coaxial** de tipo **RG.62** (ver tabla de cables coaxiales en las páginas siguientes) de **10 metros** de longitud se obtienen **dos impulsos** separados **4 cuadros** entre sí con el selector **TIME/DIV.** del osciloscopio posicionado en **0,2 microsegundos** y habiendo activado la **función x10 MAG** (ver Fig.15).

Si queremos determinar el **coeficiente de propagación** del cable (**Vc**) en primer lugar hay que obtener el **tiempo** (**t**) que **separa** los **impulsos**, en **microsegundos**.

Una vez medida la **distancia** en la **pantalla**, que suponemos de **4 cuadros**, y con el selector **TIME/DIV.** en **0,2 microsegundos por cuadro** obtenemos un **tiempo** (**t**) de:

#### **4 cuadros x 0,2 μs/cuadro = 0,8 μs**

Puesto que hemos **ampliado** la base de tiempos **10 veces** con la función **x10 MAG** hay que **dividir** el **tiempo** obtenido **por 10**, obteniendo un valor de:

## **0,8 : 10 = 0,08 microsegundos**

**Sustituyendo** los valores en la **fórmula** se obtiene:

**Vc = 2 x 10 : (0,08 x 300) = 20 : 24 = 0,83**

El valor obtenido indica que un **impulso electromagnético** viaja sobre el cable que estamos midiendo a una **velocidad** con un valor de:

**V = 0,83 x 300.000 Km/s = 249.000 Km/s**

Que corresponde a un **83%** de la **velocidad de propagación** en el **vacío**.

#### **Medir la LONGITUD de un cable coaxial**

Una vez que hemos visto cómo se mide el **coeficiente de propagación** de un cable coaxial se puede realizar la **medida inversa**, es decir **determinar** la **longitud desconocida** de un cable **conociendo** su **coeficiente de propagación**.

Supongamos, por ejemplo, que tenemos un **tramo de cable** como el utilizado anteriormente pero de **longitud desconocida**.

Conectándolo al **Generador de impulsos LX.5065** como se muestra en la Fig.1 y teniendo la precaución de dejar **abierto** el **extremo del cable** podemos **determinar su longitud** fácilmente.

La **fórmula** que permite calcular la **longitud del cable** es la siguiente:

#### **l = t x 150 x Vc**

Donde:

# **l = Longitud del cable (metros) t = Tiempo entre impulsos (microsegundos) Vc = Coeficiente de propagación**

Para realizar la medida en primer lugar hay que ajustar los **controles del osciloscopio** tal y como hemos indicado anteriormente.

El selector de la **base de tiempos TIME/DIV.** ha de estar ajustado a un alcance de .**2** (**0,2**) **microsegundos** y la función **x10 MAG** debe estar **activada**.

De esta forma **cada cuadro** de la pantalla corresponde a un tiempo de **20 nanosegundos**.

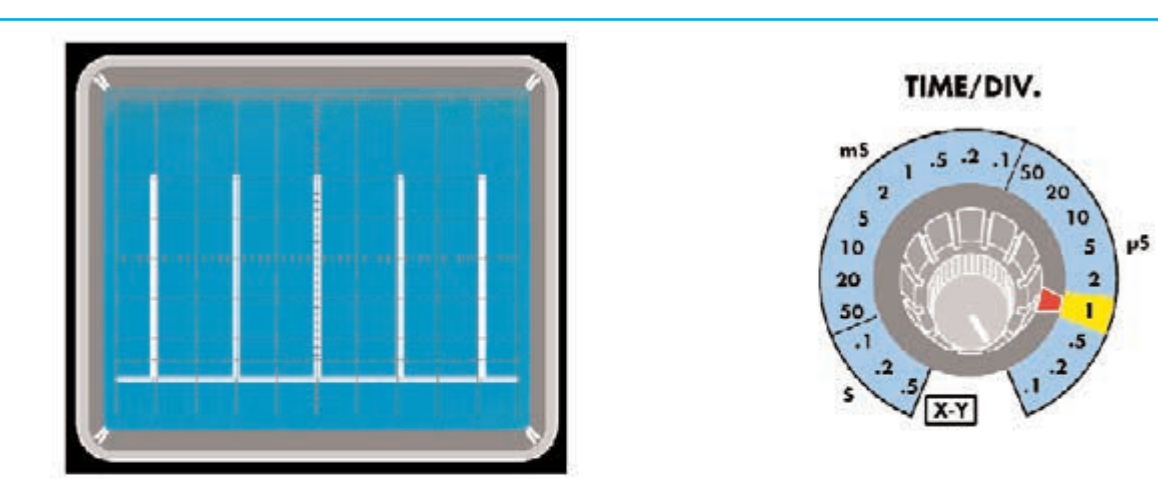

**Fig.12** En cuanto se alimente el generador en la pantalla del osciloscopio aparecerán una serie de impulsos similares a los mostrados en esta imagen. Los impulsos están separados unos 2 cuadros entre sí (2 microsegundos).

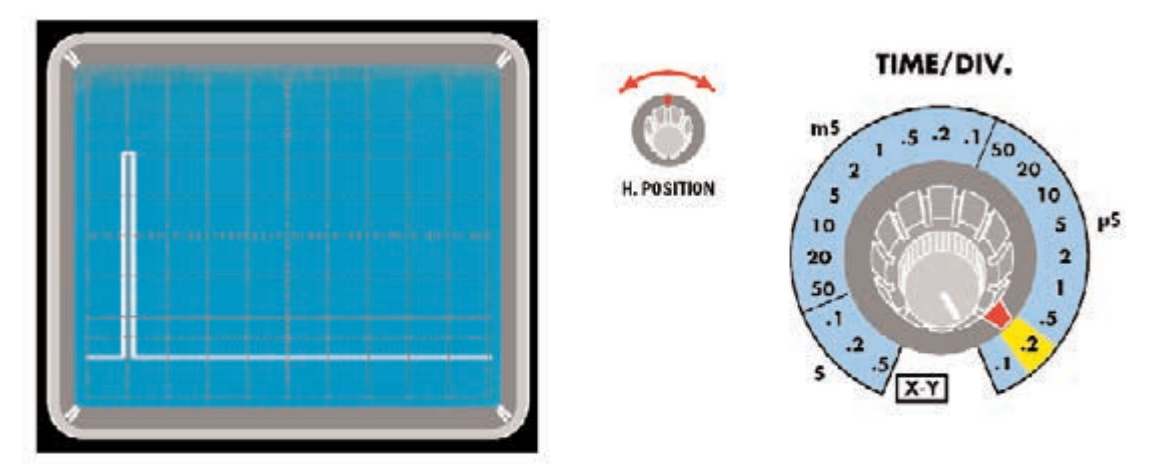

**Fig.13** Ajustando el selector TIME/DIV. a un alcance .2 (0,2) microsegundos y actuando sobre el mando Horizontal Position (Posición horizontal) hay que fijar un impulso en el primer cuadro de la pantalla, tal como se muestra aquí.

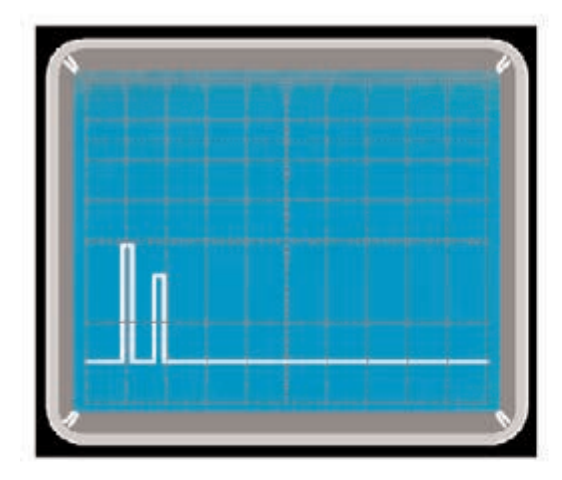

TIME/DIV.  $.5 - 2 - 1$  $50_{20}$  $\mathbf{I}$  $\overline{a}$ 10 <sub>5</sub> µ5 5 10 20 50  $X-Y$ 

**Fig.14** Si el cable coaxial a medir está abierto en el extremo se produce un segundo impulso reflejado, de amplitud inferior al impulso de salida y a una distancia que depende de la longitud del cable.

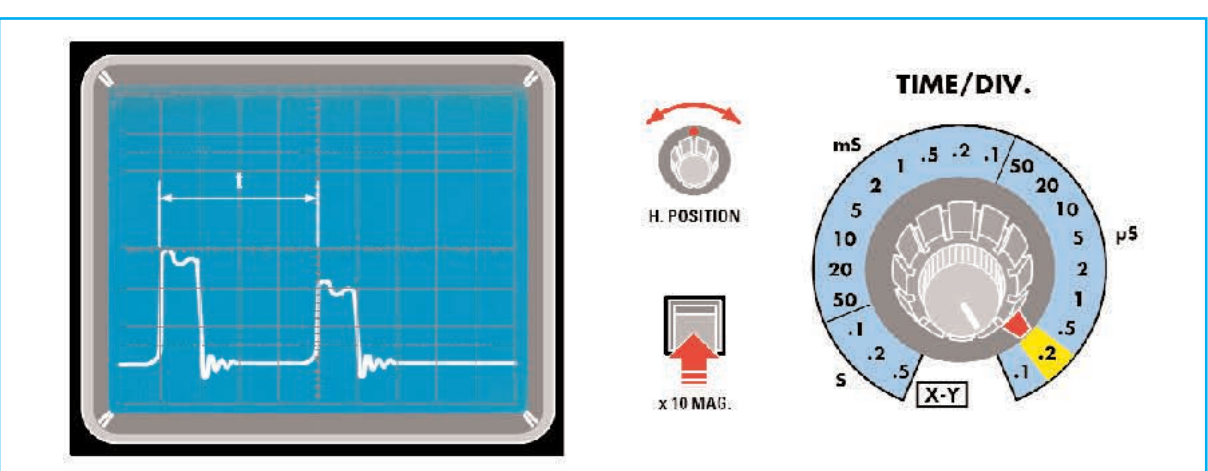

**Fig.15** Para realizar una medida precisa del tiempo que separa el impulso de salida del generador del impulso reflejado hay que ampliar la Base de tiempos, pudiendo utilizar la función x10MAG (esta función amplifica 10 veces el alcance del selector TIME/DIV).

En este caso cada cuadro de la pantalla del osciloscopio corresponde a un tiempo de 20 nanosegundos (0,02 microsegundos).

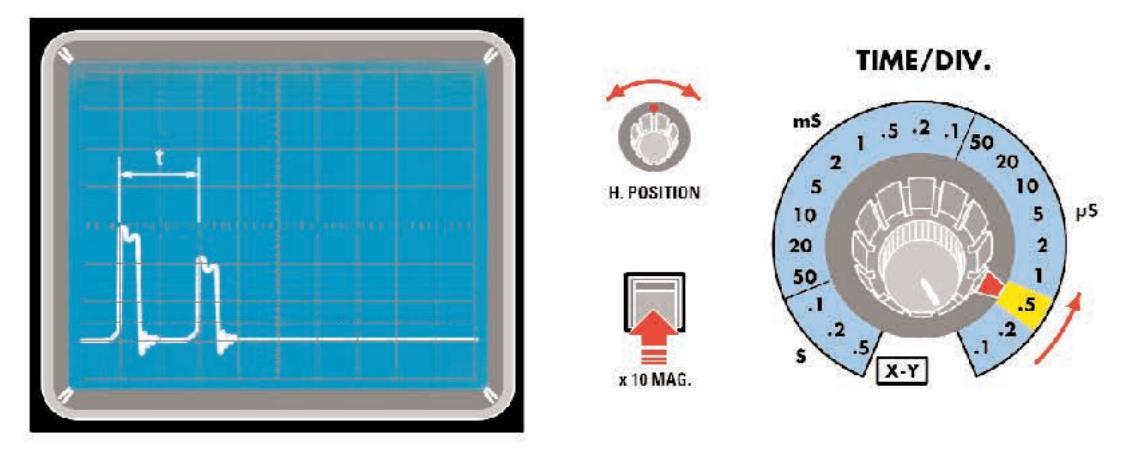

**Fig.16** Si no aparecen los impulsos hay que ajustar el selector TIME/DIV. a un alcance de .5 (0,5) microsegundos. Actuando sobre el mando Horizontal Position aparecerán los impulsos en la pantalla.

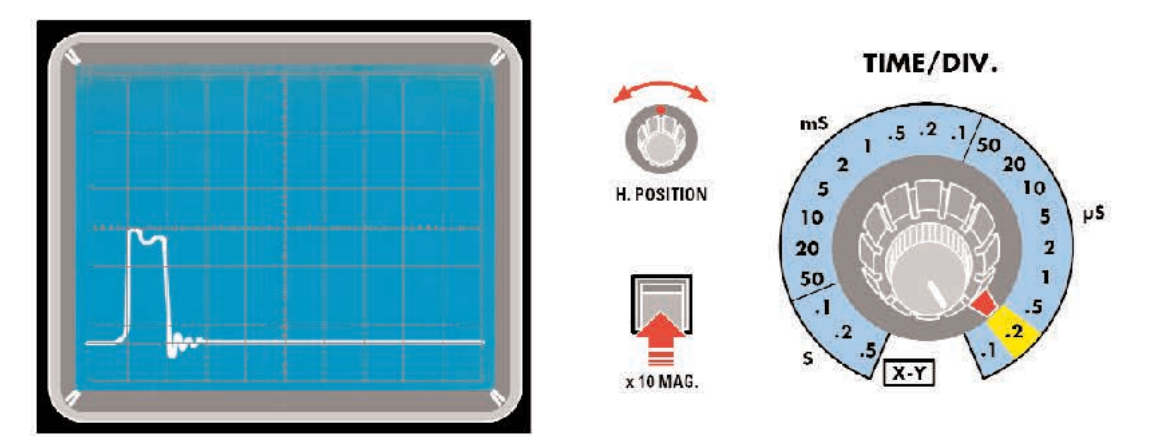

**Fig.17** Puesto que la distancia en cuadros, es decir el tiempo que separa el impulso reflejado del impulso de salida, depende de la longitud del cable puede suceder que al medir un tramo de cable muy largo el impulso reflejado no se muestre en pantalla. En este caso hay que ajustar el selector TIME/DIV. a un alcance superior. Tal como se muestra en la figura siguiente aparecerán ambos impulsos en pantalla

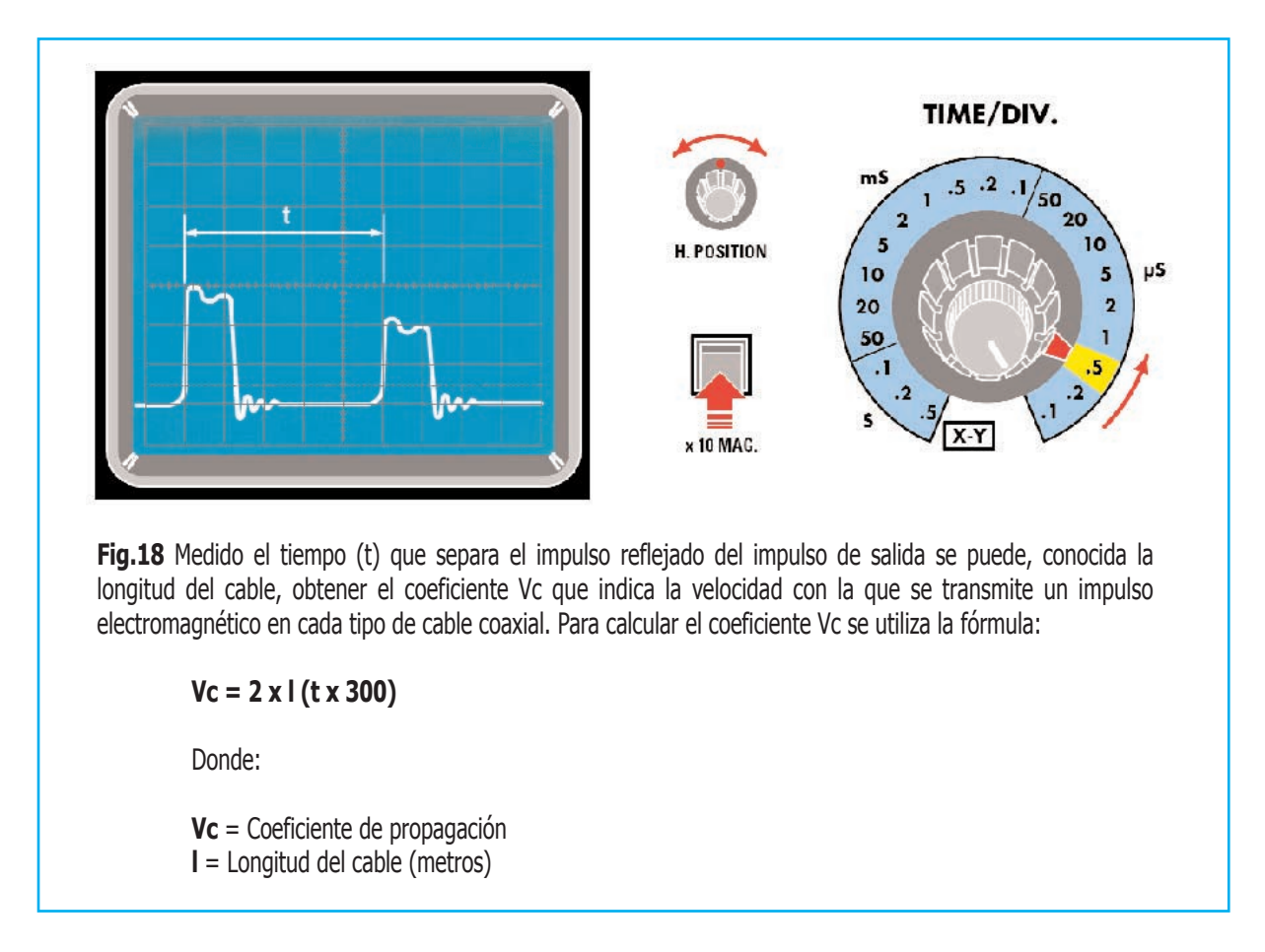

Llegado este punto si el tramo del **cable a medir** es **muy largo** podría suceder que **no** se vean al mismo tiempo los **dos impulsos** en la **pantalla**, aún ajustando el mando **Horizontal Position** solo aparece un impulso (ver Fig.17).

Esto es debido a que el **tiempo** que separa el **impulso original** del **reflejado** es **superior** a:

#### **10 cuadros x 20 ns = 200 ns**

En este caso para v ambos impulsos hay que girar ajustar el **selector TIME/DIV.** posicionándolo al alcance **inmediatamente superior**, es decir a **.5** (**0,5**) **microsegundos**.

De esta forma, ajustando adecuadamente el mando **Horizontal Position**, aparecerán en la pantalla **ambos impulsos**, tal como se muestra en la Fig.18.

Supongamos que se han obtenido dos impulsos **separados** entre sí **5 cuadros**, como se muestra en la Fig.18, que el selector **TIME/DIV.** está ajustado al alcance de **.5** (**0,5**)

**microsegundos/cuadro** y que se ha activado la función **x10 MAG**.

En primer lugar obtenemos el **tiempo** que **separa** los **dos impulsos**:

#### **5 cuadros x 0,5 μs/cuadro = 2,5 μs**

Puesto que hemos **ampliado** la base de tiempos **10 veces** con la función **x10 MAG** hay que **dividir** el **tiempo** obtenido **por 10**:

#### **2,5 : 10 = 0,25 microsegundos**

**Sustituyendo** el valor en la **fórmula** y utilizando el **coeficiente de propagación** recién **medido** se obtiene:

**l = 0,25 x 150 x 0,83 = 31,12 metros** 

Esta es la **longitud** del **tramo de cable**.

# ALGUNOS TIPOS de CABLES COAXIALES

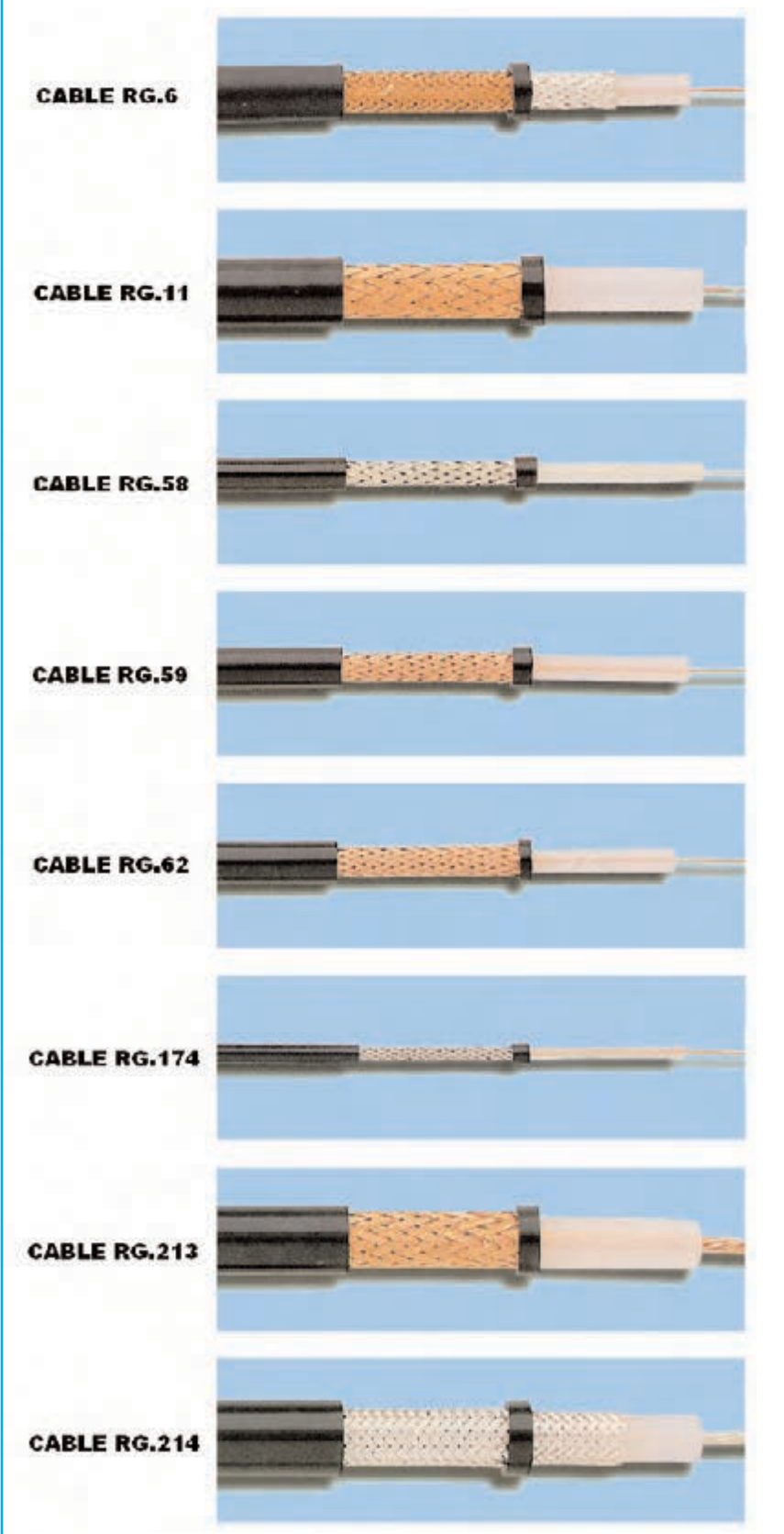

IMPEDANCIA **75 Ohmios** DIÁMETRO VAINA **8,5 mm**  DIÁMETRO HILO **0,72 rígido**  C. VELOCIDAD **0,66** 

IMPEDANCIA **75 Ohmios** DIÁMETRO VAINA **10,1 mm** DIÁMETRO HILO **2,8 hilado** C. VELOCIDAD **0,66** 

IMPEDANCIA **50 Ohmios**  DIÁMETRO VAINA **5 mm**  DIÁMETRO HILO **3,4 mm hilado**  C. VELOCIDAD **0,66** 

IMPEDANCIA **75 Ohmios** DIÁMETRO VAINA **6,2 mm**  DIÁMETRO HILO **0,58 mm rígido** C. VELOCIDAD **0,66**

IMPEDANCIA **93 Ohmios** DIÁMETRO VAINA **6,2 mm** DIÁMETRO HILO **0,64 mm rígido** C. VELOCIDAD **0,83**

IMPEDANCIA **50 Ohmios**  DIÁMETRO VAINA **2,8 mm**  DIÁMETRO HILO **1,1 mm hilado** C. VELOCIDAD **0,66** 

IMPEDANCIA **50 Ohmios**  DIÁMETRO VAINA **10,2 mm** DIÁMETRO HILO **5,2 mm hilado** C. VELOCIDAD **0,66** 

IMPEDANCIA **50 Ohmios**  DIÁMETRO VAINA **10,8 mm**  DIÁMETRO HILO **5,2 mm hilado**  C. VELOCIDAD **0,66** 

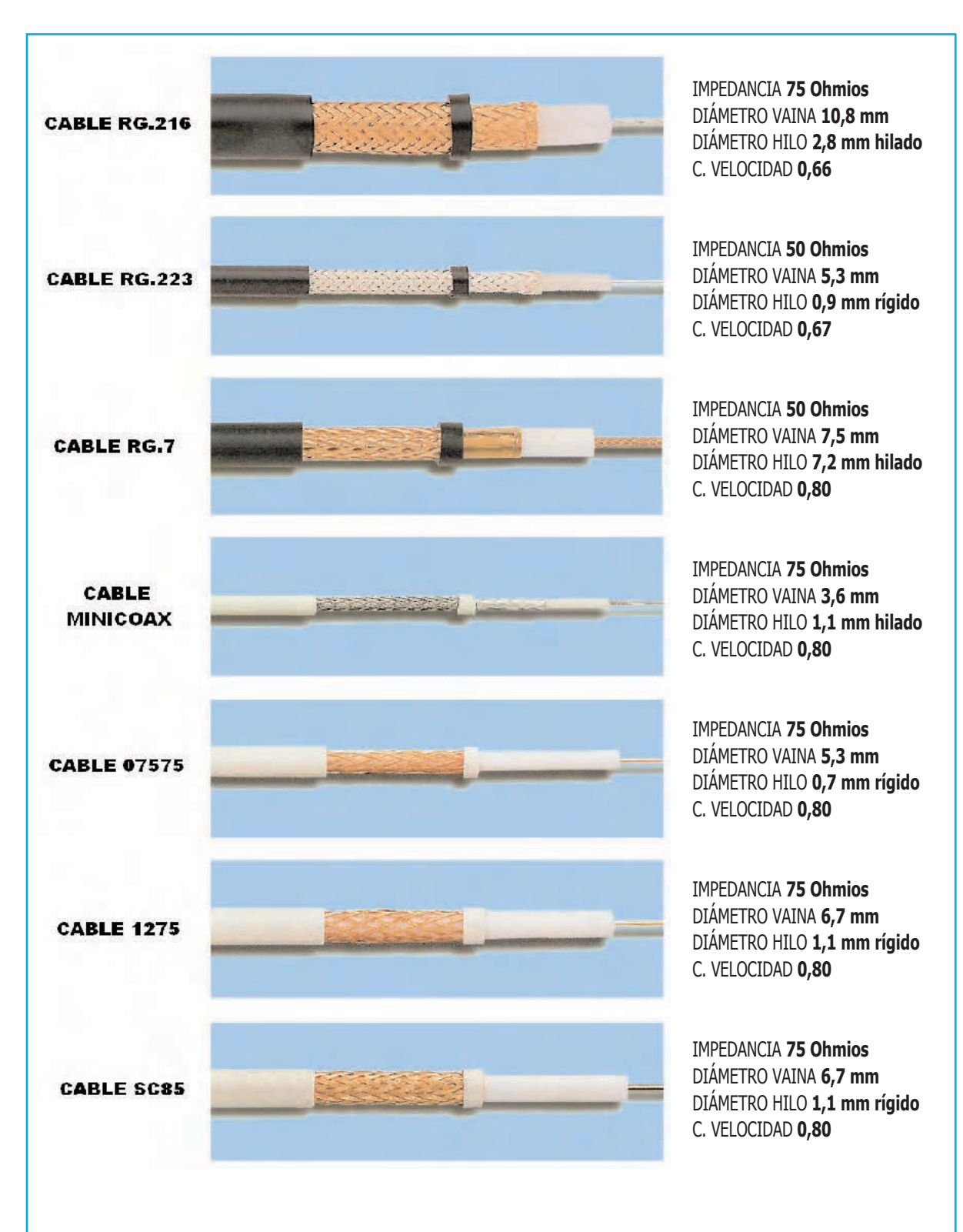

En estas dos páginas presentamos los **tipos** de **cable coaxial más difundidos** actualmente en el mercado.

Hay que tener presente que la **impedancia** real puede variar ligeramente respeto a los valores indicados a causa de las **tolerancias de fabricación**.

Además hay considerar que un mismo tipo cable construido por **empresas diferentes** puede tener **ligeras variaciones** sobre las características indicadas.

# **Obtener la IMPEDANCIA de un CABLE**

Hasta ahora hemos visto como trabaja el sistema si aplicamos un impulso a un **cable** cuyo **extremo** está **abierto**.

Ahora bien, ¿qué sucede cuándo se conecta una **carga** en el **extremo** del **cable coaxial**?

Para trabajar en estas condiciones vamos a utilizar un cable coaxial con una **impedancia nominal** de, por ejemplo, **50 ohmios**, con una **longitud cualquiera** y en cuyo **extremo** conectamos un **potenciómetro** de **100 ohmios**, tal como se muestra en la Fig.4.

Con esta disposición se puede **ajustar** la **resistencia** conectada al cable entre un valor de **0 ohmios** y un valor de **100 ohmios**.

La **primera medida** la vamos a realizar posicionando el **potenciómetro** en su **valor máximo** de resistencia, es decir **100 ohmios**.

Si se realiza la medida con los **mismos ajustes** y **procedimientos** utilizados anteriormente en la pantalla del osciloscopio aparecerá un **impulso reflejado** con **amplitud inferior** al impulso de salida y con la **misma polaridad** (ver Fig.19).

**Bajando progresivamente** la **resistencia** del potenciómetro también **disminuirá** la **amplitud del impulso reflejado**, hasta **desaparecer completamente** (ver Fig.20).

En estas condiciones la **resistencia del potenciómetro** equivale exactamente a la **impedancia nominal** del **cable**.

En efecto, midiendo un **cable** de **50 ohmios** es muy fácil verificar cuando **desaparece completamente** el **impulso reflejado**.

Si continuamos **bajando** la **resistencia del potenciómetro** en la pantalla del osciloscopio aparece un **impulso invertido** con una amplitud que poco a poco va **creciendo** a medida que nos acercamos a la condición de **cortocircuito** (ver Fig.21).

Este fenómeno es **muy útil** ya que permite medir con **gran precisión** la **impedancia** de un **cable coaxial desconocido**.

Es bastante interesante tener presente que la **medida de impedancia** que hemos descrito **no depende** de la **longitud del cable**.

Esto no termina aquí. Como veremos en el epígrafe siguiente es posible **analizar** el comportamiento de un **cable coaxial**, determinando si a lo largo de su recorrido hay **variaciones de impedancia no deseadas** debidas a **pérdidas** de **aislamiento del dieléctrico**, **infiltraciones de humedad**, etc.

# **VERIFICAR un CABLE COAXIAL**

Para explicar de una forma clara como interpretar los gráficos que se producen en la pantalla del osciloscopio cuando a lo largo de un cable hay una **variación de impedancia** en la **Fig.22** hemos reproducido, a modo de ejemplo, las imágenes obtenidas conectando en **serie** dos **cables coaxiales**, uno de **longitud L1** con una impedancia de **50 ohmios** y otro de **longitud L2** con una impedancia de **75 ohmios**, **simulando** de esta forma una **variación de impedancia** a lo largo del recorrido de un cable.

Observando estos impulsos podemos obtener **conclusiones interesantes**.

El **primer impulso**, que aparece a la izquierda de la pantalla, corresponde al impulso **producido** por el generador en el instante **t0**.

Como se puede apreciar en el instante **t1** aparece un **pequeño impulso** que tiene la **misma polaridad** que el impulso generado.

Este impulso es **reflejado** hacia atrás en el instante en que el impulso emitido por el generador pasa sobre la **conexión** entre el **cable de 50 ohmios** y el **cable de 75 ohmios**, es decir en el **punto** de **variación** de la **impedancia**.

Puesto que el impulso producido por el generador encuentra en el paso de **50** a **75 ohmios** un **aumento de impedancia** el **impulso reflejado** tendrá la **misma polaridad** que el **impulso original**.

Además, midiendo la diferencia:

**t1 - t0**

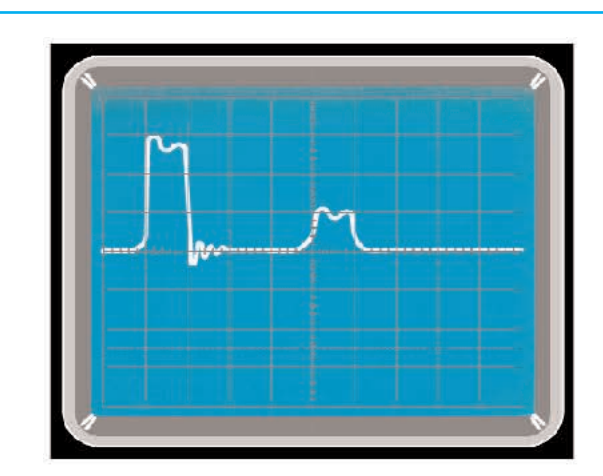

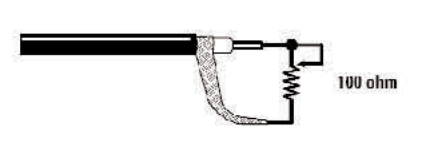

**Fig.19** Una vez conectado el potenciómetro de 100 ohmios en el extremo del cable hay que ajustarlo a su valor máximo de resistencia. En estas condiciones en la pantalla aparecerá el impulso generado y el impulso reflejado, algo separado y con la misma polaridad.

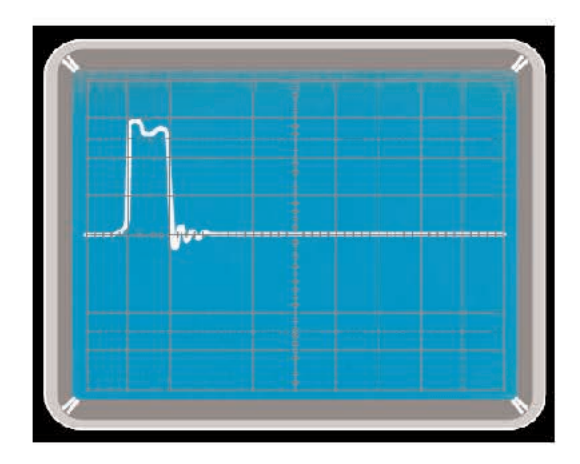

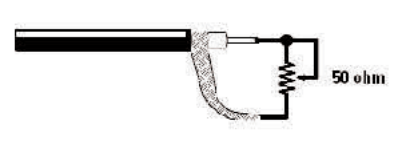

**Fig.20** Si ahora se reduce progresivamente la resistencia del potenciómetro el impulso reflejado irá disminuyendo hasta desaparecer. Llegado este punto, midiendo la resistencia del potenciómetro se obtiene la impedancia del cable.

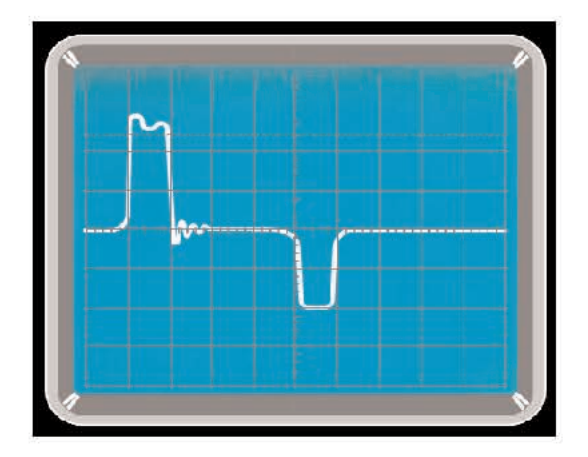

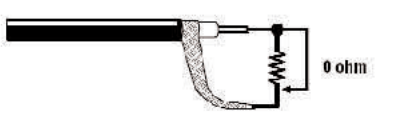

**Fig.21** Si se continúa reduciendo la resistencia del potenciómetro reaparecerá de nuevo el impulso reflejado, ahora con polaridad inversa al impulso de salida. Esta situación se produce al acercarse a la condición de cortocircuito.

A través de la **fórmula** ya utilizada anteriormente para el **cálculo de la longitud** es posible determinar **dónde** está la **variación de impedancia**, en nuestro ejemplo la **longitud L1** del cable de **50 ohmios**.

Continuando con la Fig.22 se puede observar que en el instante **t2** aparece un **tercer impulso**, en este caso debido a la **reflexión** del impulso original en el **extremo abierto** del **cable de 75 ohmios**.

Midiendo la diferencia:

# **t2 - t1**

Se puede obtener la **longitud L2** del **cable de 75 ohmios**.

Posteriormente, en el instante **t3**, aparece un **impulso** de **amplitud menor** y de **polaridad invertida**.

Observando con atención la Fig.22 se puede apreciar que la **distancia** entre el tiempo **t3** y el tiempo **t2** es **idéntica** a la **distancia** entre el tiempo **t2** y el tiempo **t1**.

Este es debido a que cuando el **impulso reflejado** por el **extremo abierto** del **cable de 75 ohmios** vuelve hacia el generador encuentra en su recorrido la conexión de **75 ohmios a 50 ohmios**, que es vista esta vez al **revés**, es decir como una **disminución de impedancia**.

Por tanto se produce un **pequeño impulso** con **polaridad invertida** que rebota en **sentido opuesto**, es decir hacia el **extremo abierto** del **cable de 75 ohmios**, y que se visualiza en la pantalla del osciloscopio en el instante **t3**.

Como hemos visto a través de un sencillo ejemplo con el simple **envío** de **un impulso** a lo largo de un **cable** es posible obtener una **gran cantidad** de **interesante información**.

NOTA Para **evitar** que en pantalla aparezcan **impulsos espurios** cuando se realiza una medida de este tipo es **muy importante** que la **impedancia** de salida del **generador de impulsos** y la **impedancia** del **cable a medir** estén correctamente **adaptadas entre sí**.

Así, si se realiza la medida en un **cable** de **50 ohmios** la **impedancia** de salida del **generador** tendrá que ser igual a **50 ohmios**. Si se mide una **impedancia** de **valor diferente** hay que modificar la impedancia de salida del generador ajustando el **puente J1**, y si es necesario **modificar** el valor de la resistencia **R5**, tal como hemos descrito en el **epígrafe** dedicado al **esquema eléctrico**.

Si el cable a medir tiene una **impedancia desconocida** se puede determinar con el procedimiento indicado en el **epígrafe anterior**, ajustando posteriormente el **valor** de la resistencia **R5**.

# **NOTAS TÉCNICAS**

Nuestro **Generador LX.5065** funciona a una frecuencia de unos **500 KHz**, creando por tanto un **intervalo entre impulsos** de unos **2 microsegundos**, lo que permite realizar medidas con cables de bastante longitud.

No obstante si fuera necesario utilizar **tiempos mayores** se pueden **separar** más los **impulsos** emitidos por el generador **reduciendo** la **frecuencia** de trabajo del integrado **NE.555CN** (**IC1**). Para ello basta con **aumentar** el valor del condensador **C3** (ver esquema eléctrico, Fig.6).

Hay que tener presente que la **duración** del impulso puede ser **ajustada** entre **20** y **100 nanosegundos** actuando sobre el **trimmer R4**.

No se ha de olvidar que para conseguir un **retorno adecuado** del impulso es indispensable que el **cable** esté **abierto** en el extremo no conectado al generador.

Además para lograr apreciar el **efecto eco** es necesario un segundo requisito: La **longitud del cable** ha de **superar** un **valor mínimo**, por debajo de este valor los dos impulsos estarían sobrepuestos.

Teniendo en cuenta que para ser apreciable la **distancia** entre los dos impulsos debe ser cuanto menos **superior** a la **duración** de **cada impulso**, es decir unos **25 nanosegundos**, y que en este tiempo el impulso recorre una distancia de:

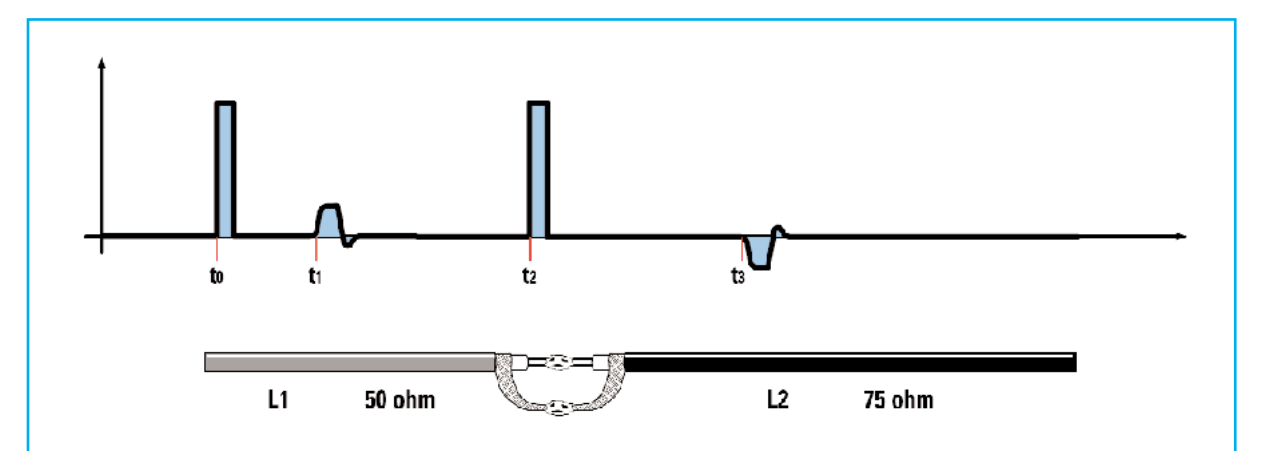

**Fig.22** La reflectometría permite obtener numerosa información mandando un impulso a lo largo de un cable o una línea de transmisión de cierta longitud. En el ejemplo aquí mostrado hemos conectado dos tramos de cable, uno con una impedancia de 50 ohmios con longitud L1 y otro de 75 ohmios y con longitud L2, simulando así una variación de impedancia en el punto de conexión. En este caso en la pantalla del osciloscopio se muestra:

- El **impulso de salida** (**t0**).

- Un **segundo impulso** que se obtiene cuando el impulso de salida transita por el punto de aumento de impedancia de 50 a 75 ohmios (**t1**).

- Un **tercer impulso** resultante de la reflexión del impulso de salida en el extremo abierto del cable (**t2**).

- Un **cuarto impulso** con polaridad invertida (**t3**). Este impulso se genera cuando el impulso principal vuelve atrás después de haber sido reflejado por el extremo abierto del cable y encontrarse una disminución de impedancia de 75 a 50 ohmios.

# **l = t x 150 x Vc l = 0,025 x 150 x 0,80 = 3 metros**

Se obtiene que ésta es la **longitud mínima del cable** que es posible probar con nuestro aparato (suponiendo un **coeficiente de velocidad** de **0,80**).

# **CONCLUSIÓN**

Cuando pensamos en la **propagación** de la **luz** o en la **propagación** de una **onda electromagnética** estamos acostumbrados a considerar este acontecimiento como si fuera **instantáneo** dada la **enorme velocidad de propagación** de estos fenómenos.

En realidad, con el sencillo circuito que hemos propuesto, está demostrado que es posible **medir tiempos extremadamente breves** que proporcionan una **cantidad enorme** de **información**.

# **PRECIO de REALIZACIÓN**

**LX.5065**: Precio de todos los componentes necesarios para realizar el **Medidor TDR**, incluido el circuito impreso .................... **23,90€**

**LX.5065**: Circuito impreso ....................... **3,25€**

NOTA Para adquirir el conector **BNC** en **T** y el **adaptador BNC macho/macho**, necesarios para realizar la conexión entre el generador de impulsos, el osciloscopio y el cable a medir, aconsejamos acudir a tiendas de electrónica **especializadas**.

**ESTOS PRECIOS NO INCLUYEN I.V.A.**